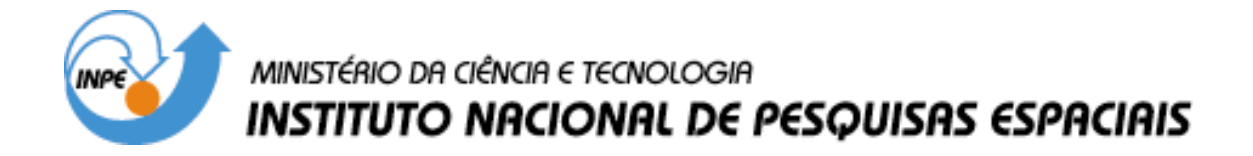

**INPE-9544-PUD/119**

# **PROCEDIMENTO METODOLÓGICO PARA PADRONIZAR E ATUALIZAR O BANCO DE DADOS DO PROJETO "PRODES DIGITAL"**

**Valdete Duarte Yosio Edemir Shimabukuro Luigi Carli Marroni Aulicino**

INPE São José dos Campos 2003

### **AGRADECIMENTOS**

À Elaine Cristina Cardoso Fidalgo, Fernanda Aparecida Leite e Rita Márcia da Silva Pinto Vieira, funcionárias da FUNCATE, pela discussão dos possíveis problemas operacionais oriundos da grande quantidade de dados gerados além das sugestões para padronizar o banco de dados do projeto PRODES Digital.

#### **RESUMO**

O Instituto Nacional de Pesquisas Espaciais – INPE, através da Coordenadoria de Observação da Terra – OBT, vem procurando informatizar, utilizando o software SPRING (INPE-DPI, 1996), o Projeto de Estimativa do Desflorestamento Bruto da Amazônia (PRODES; INPE, 1992, 2000; Tardin et al., 1980). Desta forma, este novo projeto informatizado ficou conhecido com o nome de projeto PRODES Digital, que tem como objetivo mapear a extensão do desflorestamento bruto da Amazônia Brasileira. A atividade anual de monitorar o desflorestamento da Amazônia gera uma grande quantidade de dados devido a extensão da área investigada que é de aproximadamente 5 milhões de Km<sup>2</sup>. No banco de dados do PRODES Digital, essa massa de dados tem que ser padronizada para evitar possíveis problemas operacionais nas atividades futuras. É com esta preocupação que o objetivo deste trabalho é apresentar os passos metodológicos para padronizar e atualizar este projeto, através do processamento de 50 novas cenas, consideradas como críticas, referente ao ano de 2001. Para obter esta padronização, dois tipos de mapeamentos devem ser gerados para atender ao projeto PRODES Digital: um mapa contendo os incrementos anuais de desflorestamento e um outro mapa contendo toda a extensão dos desflorestamentos acumulados até o ano das imagens TM que estão sendo analisadas. Neste trabalho, todos os passos metodológicos são apresentados e discutidos com detalhes.

### **ABSTRACT**

The "Instituto Nacional de Pesquisas Espaciais – INPE", through the "Coordenadoria de Observação da Terra – OBT", has been working to automate the project to estimate the gross deforestation of Amazonia (PRODES; INPE, 1992, 2000; Tardin et al., 1980), utilizing the SPRING software (INPE-DPI, 1996). The new project became known as PRODES Digital, which has the objective to map the extension of gross deforestation in the Brazilian Amazon using digital image processing techniques. The annual activity to monitor the deforestation in Amazonia generates a large amount of data due to the extension of the area investigated, which is approximately of 5 million square kilometers. In the PRODES Digital database, this mass of data must be standardized to avoid possible operational problems in the future activities. Considering this problem, the objective of this work is to present the methodological steps to standardize and update the PRODES Digital project. For this, 50 new Landsat TM scenes acquired in 2001 over the critical areas of deforestation were processed. In order to achieve this purpose, two types of mapping products must be generated: one map containing the annual increments of deforestation and other map containing the whole extension of deforestation up to the date of image analyzed. In this work, all methodological steps are presented and discussed with details.

# **SUMÁRIO**

# **LISTA DE FIGURAS**

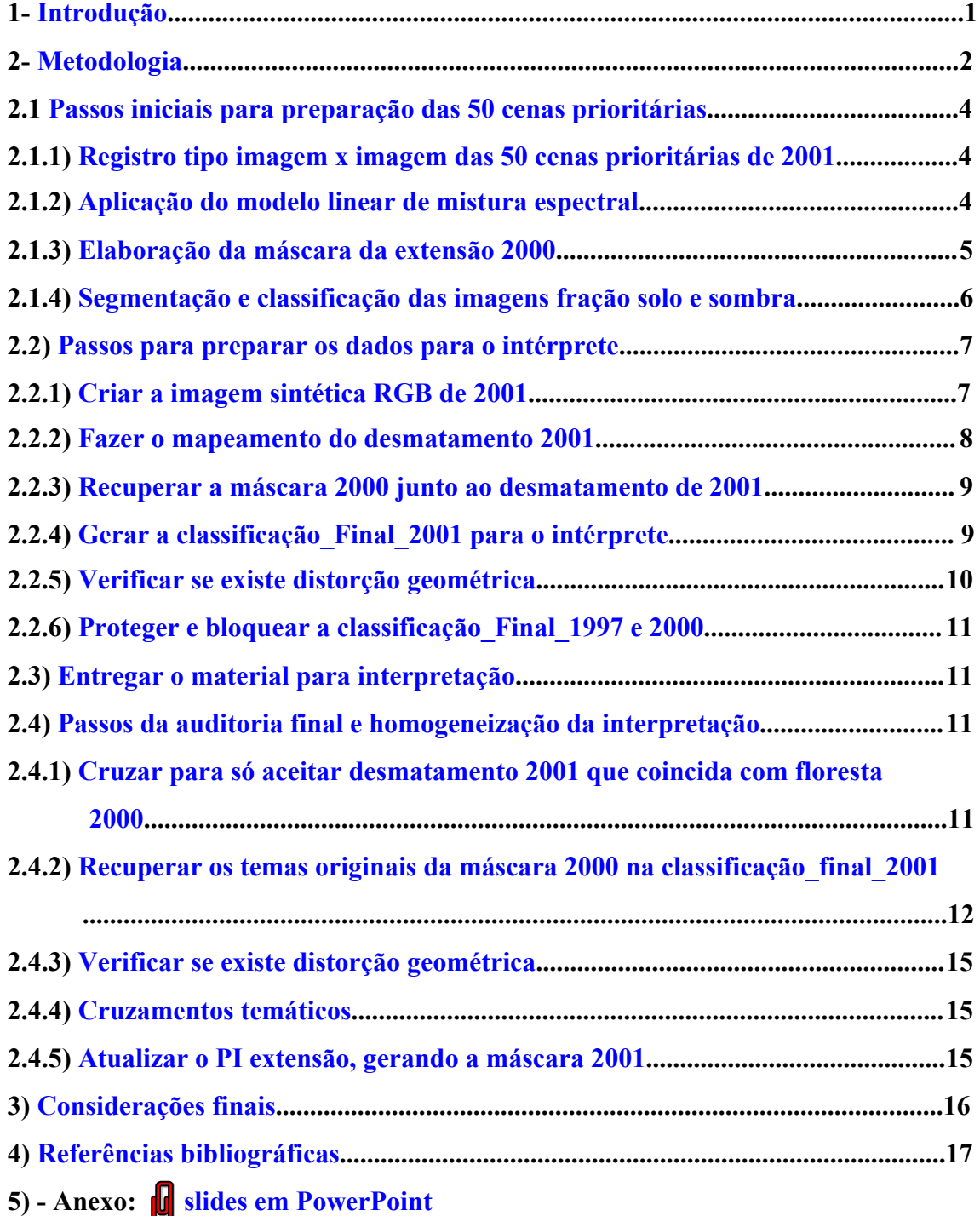

# **LISTA DE FIGURAS**

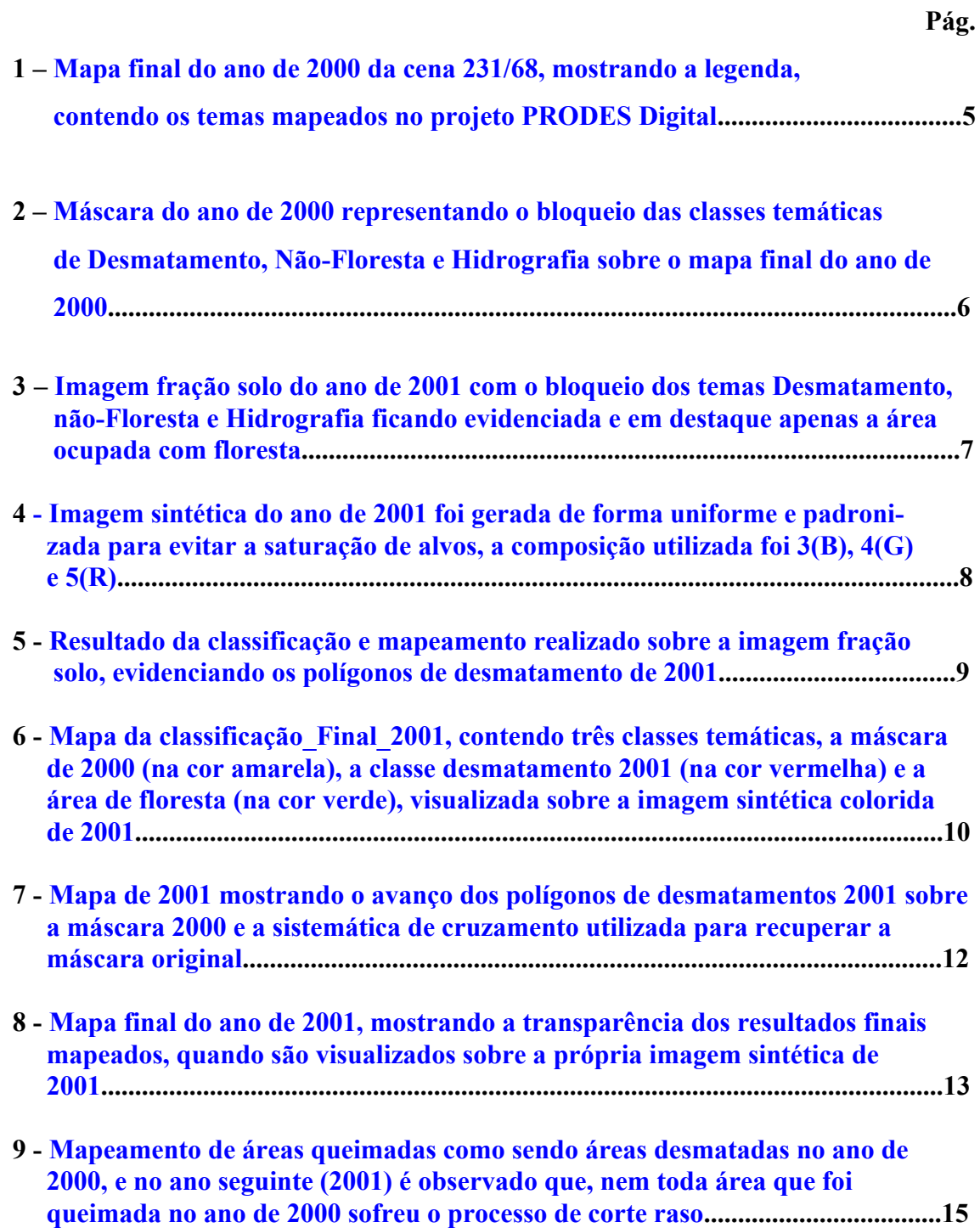

## **INTRODUÇÃO**

<span id="page-7-0"></span>O Instituto Nacional de Pesquisas Espaciais – INPE, através da Coordenadoria de Observação da Terra – OBT, vem procurando informatizar, utilizando o software SPRING (INPE-DPI, 1996), o Projeto de Estimativa do Desflorestamento Bruto da Amazônia (PRODES; INPE, 1992, 2000; Tardin et al., 1980). Desta forma, este novo projeto informatizado ficou conhecido com o nome de projeto PRODES Digital, que tem como objetivo mapear a extensão do desflorestamento bruto da Amazônia Brasileira. O relatório de Duarte et al. (1999) apresenta o procedimento metodológico desenvolvido no INPE, para identificar e mapear áreas desflorestadas, através de processamento digital de imagens TM/Landsat. A atividade anual de monitorar o desflorestamento da Amazônia vem sendo realizado sistematicamente pelo INPE, através de técnicas de sensoriamento remoto aplicadas a dados orbitais. Num projeto desta natureza, ocorre a geração de grande quantidade de dados devido a extensão da área investigada que é de aproximadamente 5 milhões de  $Km^2$ . No banco de dados do PRODES Digital, essa massa de dados tem que ser padronizada para evitar possíveis problemas operacionais nas atividades futuras. É com esta preocupação que o objetivo deste trabalho é apresentar os passos metodológicos para padronizar e atualizar este projeto, através do processamento de 50 novas cenas, consideradas como críticas, referente ao ano de 2001. Os incrementos de desflorestamento mapeados nesta oportunidade representam a atualização do mapa obtido pelo projeto PRODES digital no ano-base de 2000. Para obter esta padronização, dois tipos de mapeamentos devem ser gerados para atender ao projeto PRODES Digital. Um mapa contendo os incrementos anuais de desflorestamento e um outro mapa contendo toda a extensão dos desflorestamentos acumulados até o ano das imagens TM que estão sendo analisadas. Será, em última análise, um mapa que receberá para cada ano as devidas atualizações nas diversas classes da legenda estabelecida.

#### <span id="page-8-0"></span>**2 - METODOLOGIA**

A tarefa de transposição de informações de desflorestamentos geradas a partir das imagens Landsat TM em anos subseqüentes não é tão simples como se pensava inicialmente. Isto porque a operação de registrar uma nova imagem é sempre necessária para se fazer a atualização e a integração de novas informações à base de dados digitais georreferenciadas, e que cada nova operação de registro de imagens, não raro, introduz erros de distorções na base de dados já existente. Para contornar este problema, é que se imaginou padronizar o projeto PRODES Digital, através da obtenção de dois tipos de produtos. Um mapa contendo os incrementos anuais de desmatamentos e um segundo mapa contendo toda a extensão dos desmatamentos acumulados dos anos anteriores. Será, em última análise, um mapa que receberá para cada ano as devidas atualizações nas diversas classes. Sendo assim, será gerado um mapa de incrementos para o ano de 2001 em diante, onde o projeto PRODES Digital terá uma configuração de banco de dados, conforme as categorias, planos de informação e classes que seguem abaixo:

a) Configuração do mapa contendo os incrementos anuais de desmatamentos:

Categoria: **Cartatema**

Planos de Informação: classificacao final2000 classificacao\_final2001

**Classes do PI classificacao\_final2001:** desmatamento2001 desmatamento1997 desmatamento2000 desmatamento2000\_nv1997 desmatamento2001\_nv2000 desmatamento2001\_nv2000\_nv1997 floresta nao\_floresta hidrografia nuvem2001 floresta2000 (area desflorestavel 2001) nuvem2000\_desmatamento1997 nuvem2001\_desmatamento2000

nuvem2001\_desmatamento2000\_desmatamento1997 nuvem2001 nuvem2001\_nv2000 nuvem2001\_nv2000\_nv1997 area\_desflorestavel2001 desmatamento total temporaria1

Adicionalmente teremos mais uma classe chamada de temporaria1, que será utilizada somente para algum eventual processamento para atender a atualização do projeto. Para gerar o segundo mapa, foi proposto a inclusão da categoria extensão que será utilizado para gerar um PI atualizado e padronizado contendo toda a extensão dos desflorestamentos históricos acumulados dos anos anteriores, além dos dados do respectivo ano de atualização. Este PI será, em última análise, um mapa que receberá para cada ano as devidas atualizações nas diversas classes da legenda estabelecida. Portanto, para obter o mapa da extensão total foi proposto uma configuração de categorias, planos de informação e classes conforme descrição que segue abaixo:

b) Configuração do mapa contendo toda a extensão dos desmatamentos acumulados

**Categoria extensão**: (mapa que receberá para cada ano as devidas

atualizações nas diversas classes)

#### **Classes do PI extensão**

floresta total desmatamento total nao\_floresta\_total hidrografia\_total area\_nao\_sensoriada temporaria

onde:

**floresta total** = floresta (do PI classificação final 2000) + floresta (do PI classificação\_final1997) sob nuvem2000 (do PI classificação\_final2000), correspondendo à área de floresta remanescente em 2000;

<span id="page-10-0"></span>**desmatamento total** = desmatamento1997 + desmatamento2000 desmatamento2000\_nv1997 + nuvem2000\_desmatamento1997 (todas as informações de desmatamento devem ser obtidas do PI classificação\_final2000), correspondendo ao desmatamento observado até o ano 2000;

**não floresta total** = não floresta (do PI classificação final2000) + não floresta (do PI classificação\_final1997) sob nuvem2000 (do PI classificação\_final2000);

**hidrografia\_total** = hifrografia (do PI classificação\_final2000) + hidrografia (do PI classificação\_final1997) sob nuvem2000 (do PI classificação\_final2000);

**área\_não\_sensoriada** = nuvem2000\_nv1997 (do PI classificação\_final2000), correspondendo às áreas não vistas até o ano de 2000 devido à constante cobertura de nuvens.

Da categoria extensão será criado um PI denominado máscara\_2000, para o banco de 2000, considerado como ano base de origem do PRODES Digital, que contém todas as informações de desmatamento, não floresta e hidrografia. Essas classes serão bloqueadas nos anos seguintes visando preservar as informações passadas (históricas). A seguir foram estabelecidos alguns passos metodológicos necessários para atender os dois tipos de mapeamentos propostos. Como exemplo, são descritos os passos, para o processamento de 50 cenas prioritárias, referente ao ano de 2001.

# **2.1 - Passos iniciais para preparação das 50 cenas prioritárias**

## **2.1.1 - Registro imagem x imagem das 50 cenas prioritárias de 2001**

O registro das 50 imagens TM/Landsat do ano de 2001 foi realizada com a opção de correção de sistema, utilizando-se como base as imagens de 2000 (o registro foi do tipo imagem x imagem). O erro de registro ficou abaixo de um pixel devido as características positivas de correção de sistema das 50 imagens utilizadas, e principalmente porque foram utilizados para o registro destas novas cenas, um expediente interessante, onde sistematicamente procurou-se forçar a coincidência de feições antigas como os desmatamentos. Este procedimento levou a obtenção de um surpreendente ganho de qualidade durante a realização dos trabalhos de registro das 50 cenas de 2001.

## **2.1.2 - Aplicação do modelo linear de mistura espectral**

O modelo linear de mistura espectral (Shimabukuro e Smith, 1991) gerou as imagens

<span id="page-11-0"></span>fração-solo, -vegetação e -sombra. Das três imagens fração geradas, foram utilizadas as imagens fração –solo e –sombra que melhor discriminaram os polígonos de desflorestamento referentes ao ano 2001. As imagens fração geradas pelo modelo de mistura foram remostradas, ou seja, o pixel de 30 X 30 m passou para 60 X 60 m.

## **2.1.3 - Elaboração da máscara da extensão 2000**

Para manter a integridade dos dados do mapeamento realizado no ano-base de 2000, foi criada primeiramente, uma máscara bloqueando os resultados da classificação deste ano, e em seguida, as classes temáticas de Desmatamento, Não-Floresta e Hidrografia foram eliminadas ou bloqueadas. Esta máscara, referente ao ano de 2000, foi sobreposta à imagem do ano de 2001 e então houve a eliminação ou o bloqueio destas classes de informações ficando evidenciada e em destaque apenas a área ocupada com floresta. Facilitando e simplificando, desta forma, os trabalhos de observação e detecção, pelo classificador, dos novos polígonos que representam o incremento dos desmatamentos de 2001 (Figuras 1 e 2).

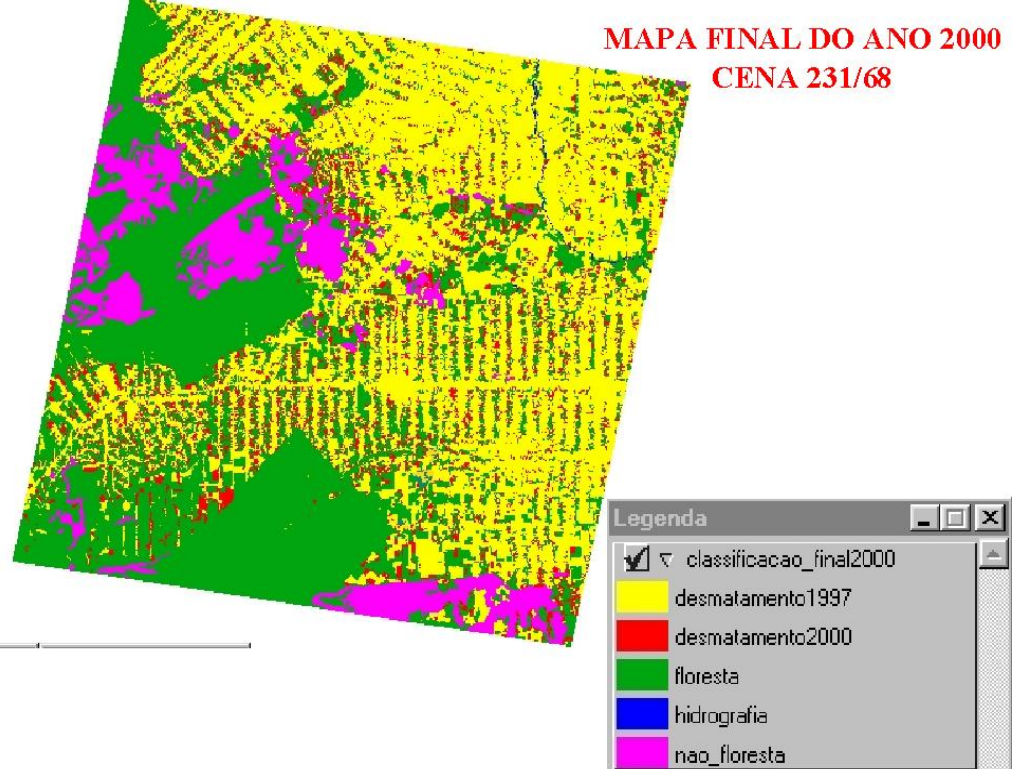

Fig. 1 Mapa final do ano de 2000 da cena 231/68, mostrando a legenda, contendo os temas mapeados no projeto PRODES Digital.

<span id="page-12-0"></span>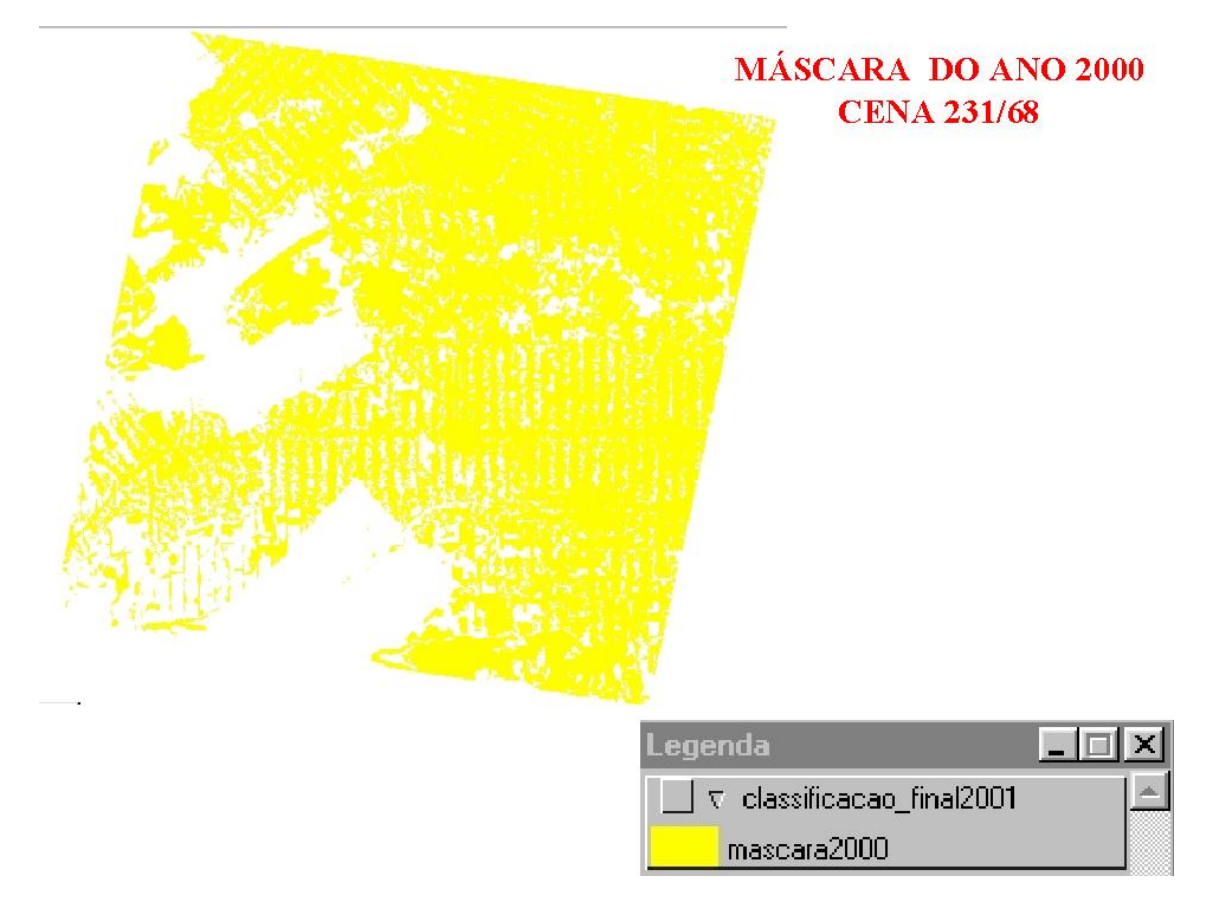

Fig. 2 Máscara do ano de 2000 representando o bloqueio das classes temáticas de Desmatamento, Não-Floresta e Hidrografia sobre o mapa final do ano de 2000.

# **2.1.4 - Segmentação e classificação das imagens fração solo e sombra**

Para executar a segmentação é necessário definir dois limiares: a) o limiar de similaridade, limiar mínimo abaixo do qual duas regiões são consideradas similares e agrupadas em uma única região; e b) o limiar de área, valor mínimo de área dado em número de pixels, para que uma região seja individualizada (Bins et al., 1993). No caso da atualização do desflorestamento 2000 do projeto PRODES digital foram mantidos os limiares 8 e 16 para similaridade e área, respectivamente.

# <span id="page-13-0"></span>IMAGEM SOLO 2001 - MÁSCARA PARA EVIDENCIAR A FLORESTA

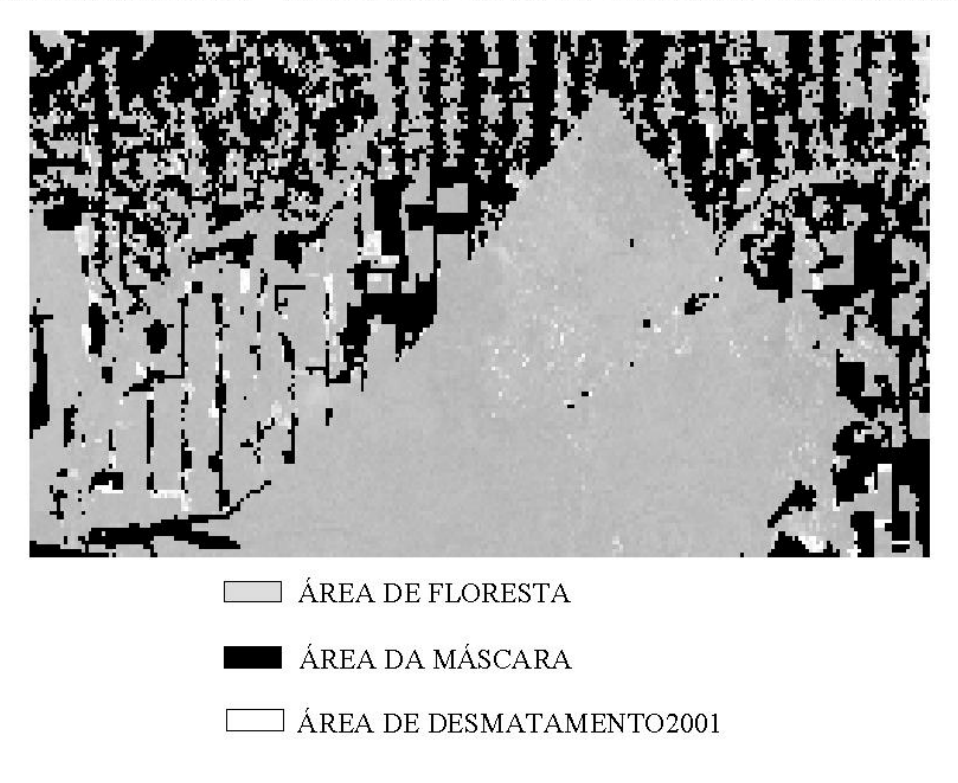

Fig. 3 Imagem fração solo do ano de 2001 com o bloqueio dos temas Desmatamento, Não-Floresta e Hidrografia ficando evidenciada e em destaque apenas a área ocupada com floresta.

## **2.2 - Passos para preparar os dados para o intérprete**

A experiência adquirida, durante a realização dos trabalhos de verificação e auditoria mostrou que existe um ganho de qualidade quando existe uma padronização prévia dos dados para o intérprete. Esta padronização é no sentido de oferecer um direcionamento sistemático, impedindo que o intérprete execute ação em desacordo com as primícias do projeto.

## **2.2.1 - Criar a imagem RGB sintética de 2001**

A geração das imagens RGB sintéticas do ano de 2001 foi de forma padronizada e procurou-se dar uma certa uniformidade, não permitindo que determinados alvos ficassem saturados em relação a outros. Tal procedimento favorece os trabalhos de interpretação das imagens.

# IMAGEM SINTÉTICA DO ANO DE 2001  $(R5 G4 B3)$

<span id="page-14-0"></span>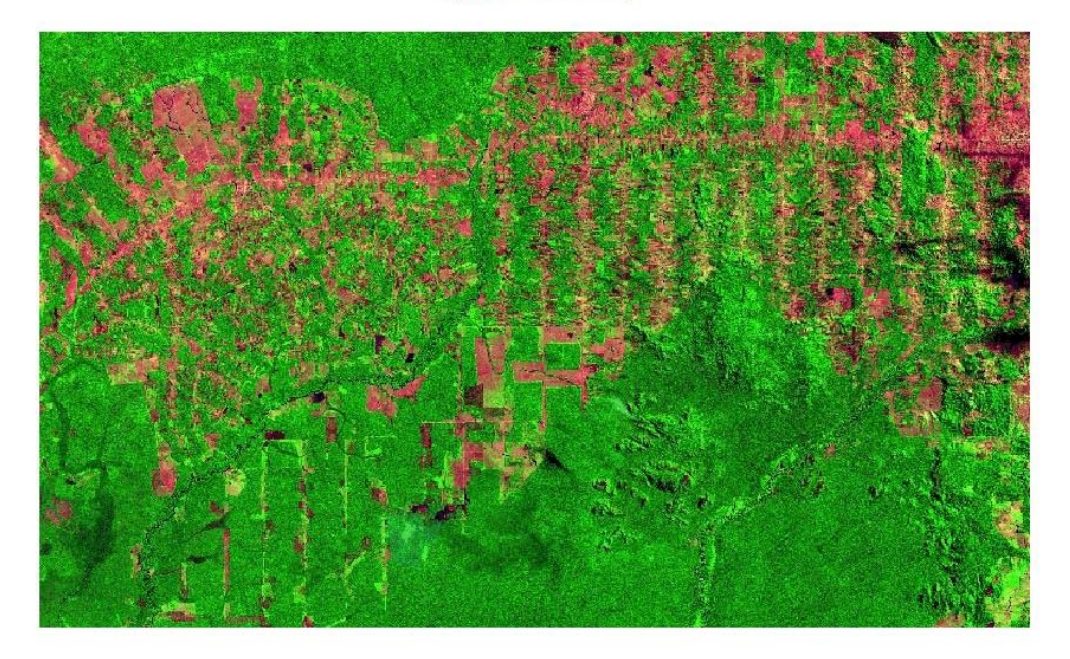

Fig. 4 As imagens sintéticas, 3(B), 4(G) e 5(R), do ano de 2001 foi gerada de forma uniforme e padronizada para todas as cenas no sentido de evitar a saturação das cores dos alvos.

# **2.2.2 - Fazer o mapeamento do desmatamento 2001**

Para detectar os incrementos de desmatamento no período de um ano, a imagem fração solo mostrou-se bem eficiente. No entanto, em algumas regiões, houve necessidade de proceder a complementação de informações provenientes da imagem fração sombra. Após a segmentação e classificação, feita pelo SPRING, o intérprete realiza o mapeamento que consiste em associar os polígonos obtidos automaticamente pelo classificador com o tema real previamente definido no banco de dados do PRODES Digital. Como a segmentação e classificação foi realizada apenas sobre a área ocupada com floresta (lembrar que os temas: Desmatamento, Não-Floresta e Hidrografia foram previamente bloqueados sobre a imagem de 2001), este mapeamento foi executado para se obter um mapa final contendo apenas os polígonos de desmatamento de 2001, conforme Figura 5.

# <span id="page-15-0"></span>RESULTADO DA CLASSIFICAÇÃO DA IMAGEM SOLO 2001

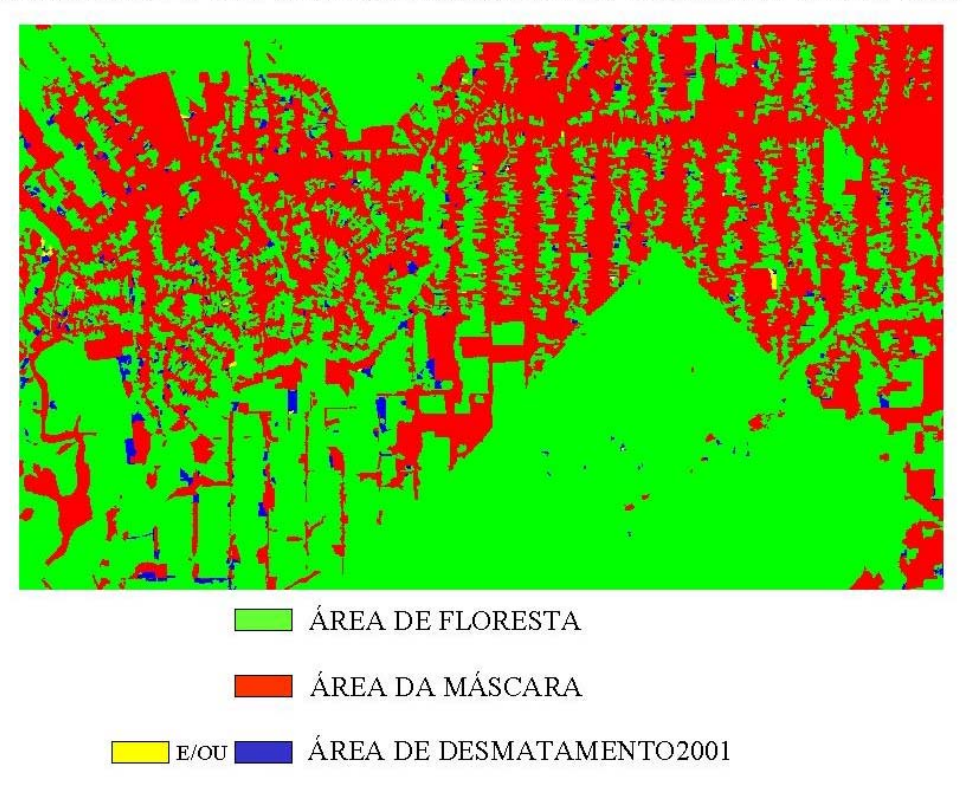

Fig. 5 Resultado da classificação e mapeamento realizado sobre a imagem fração solo, evidenciando os polígonos de desmatamento de 2001.

# **2.2.3 - Recuperar a máscara 2000 junto ao desmatamento de 2001**

Após a realização do mapeamento dos incrementos de desmatamento do ano de 2001, é interessante que se recupere sobre este mapa toda informação do desmatamento antigo (histórico). Isto facilita ao intérprete porque sua atenção estará voltada apenas na identificação dos polígonos que representam os novos incrementos de desmatamento 2001.

## **2.2.4 - Gerar a classificação\_Final\_2001 para o intérprete**

Através da linguagem de programação LEGAL gera-se um novo plano de informação chamado de classificação\_Final\_2001, onde existem três classes temáticas: a máscara de 2000 (na cor amarela), a classe desmatamento 2001 (na cor vermelha) e também a classe nuvem 2001 (na cor cinza claro). A edição é realizada, pelo intérprete, na classificação\_Final\_2001, conforme Figura 6.

# <span id="page-16-0"></span>POLÍGONOS DE DESMATAMENTO 2001 + MÁSCARA 2000 SOBRE A IMAGEM SINTÉTICA 2001 (R5 G4 B3)

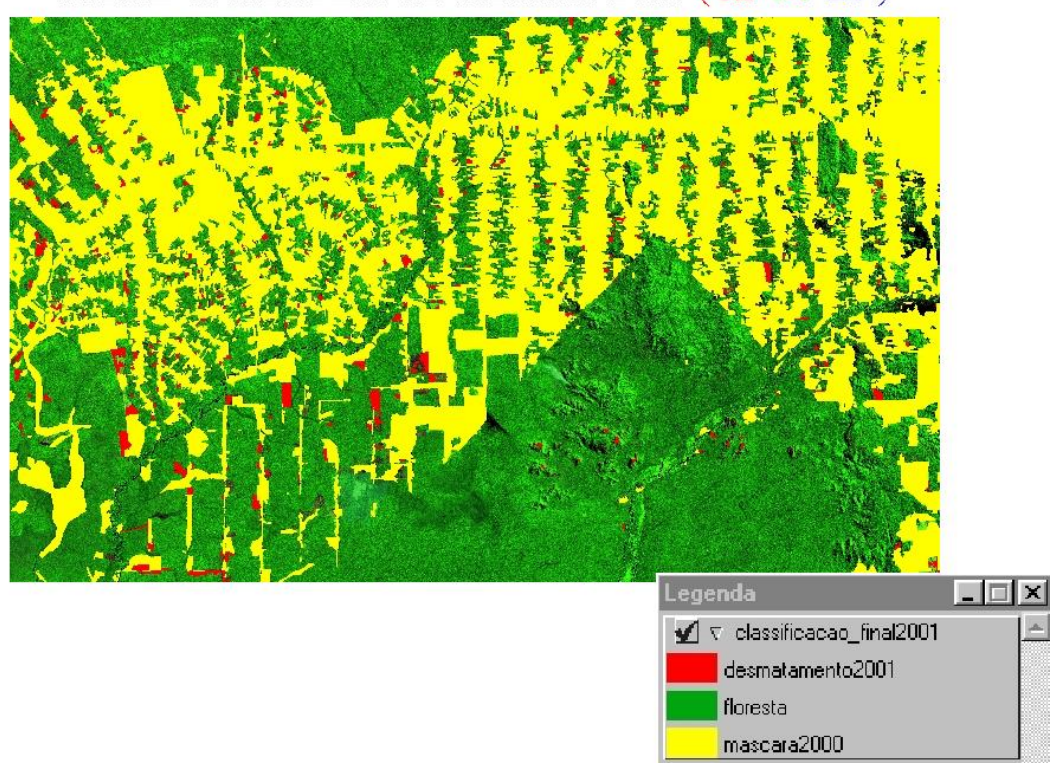

Fig. 6 Mapa da classificação\_Final\_2001, contendo três classes temáticas: a máscara de 2000 (na cor amarela), a classe desmatamento 2001 (na cor vermelha) e a área de floresta (na cor verde), visualizada sobre a imagem sintética colorida de 2001.

## **2.2.5 - Verificar se existe distorção geométrica**

Ao sobrepor as informações temáticas da máscara gerada em 2000, sobre a imagem do obtida no ano 2001, foi verificado a ocorrência ou não de algum tipo de deslocamento entre os dois produtos. Se for observado algum erro de posicionamento, ele será imediatamente corrigido antes de ser entregue ao intérprete. A fonte de erro é devido a uma série de fatores, como por exemplo, o erro oriundo do registro imagem-imagem.

#### <span id="page-17-0"></span>**2.2.6 - Proteger e bloquear a classificação\_Final\_1997 e 2000**

A proteção dos dados históricos originais do projeto PRODES Digital é feita deixando os arquivos classificação\_final\_1997 e 2000 disponível somente para leitura. Este procedimento é para evitar que o intérprete por engano altere alguma informação do passado. Com este bloqueio, tanto a edição vetorial, como a matricial não são executadas porque o sistema impede este tipo de intervenção nos arquivos bloqueados, gerando uma mensagem de erro.

#### **2.3 - Entregar o material para interpretação**

A interpretação é feita na tela do computador através da edição matricial. A escala de trabalho na tela varia em torno de 1:125.000 até 1:150.000. A edição é realizada pelo intérprete, no mapeamento final do desmatamento 2001 gerado automaticamente pelo SPRING e consiste em analisar os polígonos obtidos pela segmentação e classificação da imagem fração-solo. Desta forma, o resultado obtido para o incremento de desflorestamento 2001 passa por um processo de edição onde os novos polígonos são analisados sobre a imagem sintética 2001 e são aceitos, desenhados ou reclassificados em outras categorias, baseado na experiência do fotointérprete que se utiliza também dos dados históricos do PRODES analógico.

#### **2.4 - Passos da auditoria final e homogeneização da interpretação**

#### **2.4.1 - Cruzar para só aceitar desmatamento 2001 que coincida com floresta 2000**

O intérprete, durante a edição matricial, para executar a interpretação do desmatamento 2001, normalmente avança os limites dos polígonos de desmatamentos 2001 sobre a máscara 2000. Após a interpretação dos desmatamentos 2001, feita pelo intérprete na tela do computador, a primeira preocupação da auditoria é a utilização de programa em LEGAL para executar o cruzamento entre os desmatamentos 2001 interpretados e as <span id="page-18-0"></span>áreas ocupadas com floresta em 2000. Este procedimento tem como objetivo de só aceitar a interpretação dos desmatamentos de 2001 que coincidam com área de floresta em 2000. Esta sistemática permite que os avanços dos polígonos de desmatamentos 2001 sobre a máscara 2000 sejam recuperados, através do programa em LEGAL, sem causar nenhuma alteração aos dados históricos ( Figura 7).

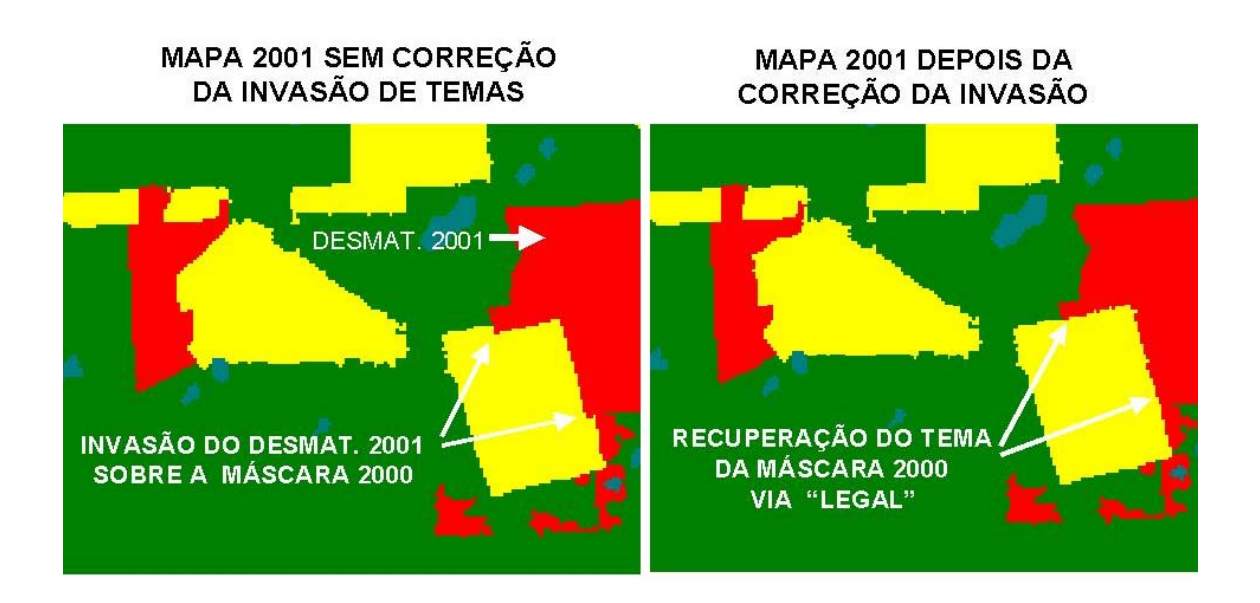

Fig. 7 Mapa de 2001 mostrando o avanço dos polígonos de desmatamentos 2001 sobre a máscara 2000 e a sistemática de cruzamento utilizada para recuperar a máscara original.

#### **2.4.2 - Recuperar os temas originais da máscara 2000 na classificação\_final\_2001**

A segunda fase da auditoria é recuperar todos os temas originais da máscara 2000, ou seja, as classes temáticas de Desmatamento, Não-Floresta e Hidrografia, sobre o mapa contendo a classificação final 2001. Este procedimento permite ao auditor ter uma visão

global do mapa original junto com os novos desmatamentos interpretados. Nesta etapa do procedimento metodológico está prevista a figura do homogeneizador da interpretação que é um intérprete com muita experiência e que tem a função de dar a última palavra, no sentido de sistematizar e decidir sobre as possíveis divergências da interpretação. A forma de conferir o mapa final de 2001 pelo homogeneizador é facilitada quando ele visualiza o mapa final de 2001 sobre a imagem sintética 2001. Os novos polígonos são analisados sobre a imagem sintética 2001 e são aceitos ou reclassificados em outras categorias, baseado na experiência do intérprete que utiliza também dos dados históricos do PRODES analógico. O resultado final é considerado um produto transparente, porque o mapa contendo os desmatamentos 2001 pode ser visualizado sobre a imagem colorida do satélite, conforme a Figura 8.

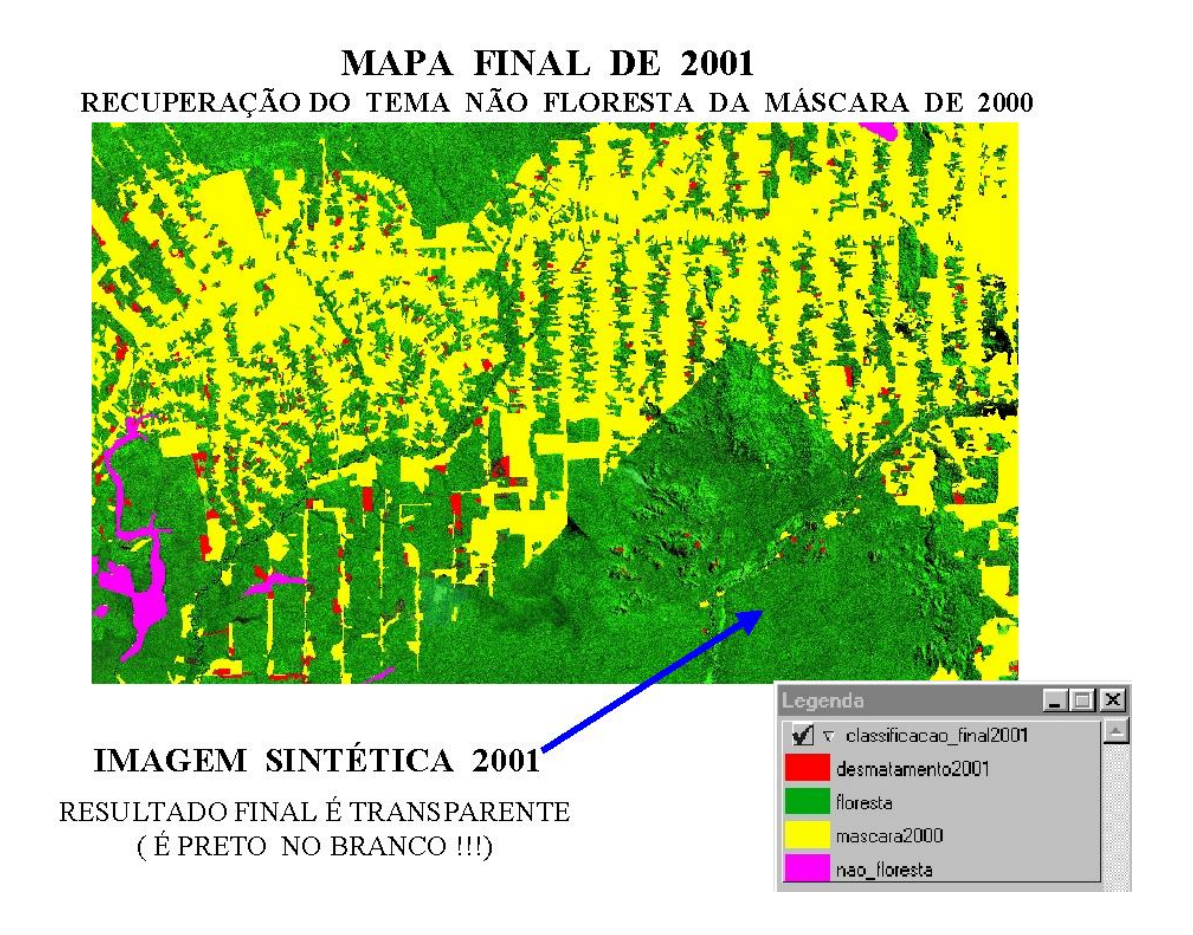

Fig. 8 Mapa final do ano de 2001, mostrando a transparência dos resultados finais mapeados, quando são visualizados sobre a própria imagem sintética de 2001.

 Outra importante função do homogeinizador é reconsiderar alguns fenômenos episódicos, como por exemplo áreas queimadas. Como pode ser visto na Figura 9, as áreas queimadas foram interpretadas como sendo áreas antropizadas no ano de 2000. Observando o mapa de desmatamento 2000 sobre a imagem do ano 2000 (órbita 226, ponto 69) está correto e consistente com a imagem considerada. No entanto quando se analisa os vetores de desmatamento sobre a imagem colorida dos anos de 2000 e 2001, nota-se que, os vetores de desmatamento são corretos apenas para a imagem 2000. Porém quando estes mesmos vetores de desmatamento são observados sobre a imagem 2001 aparece uma inconsistência dos vetores de desmatamento, evidenciando um erro de interpretação. Então, a conclusão é que nem toda área que foi queimada no ano de 2000 sofreu o processo de corte raso, porque apresentou, na imagem do ano de 2001, a aparência de regeneração. Em virtude deste tipo de problema e também das dificuldades inerentes da utilização de dados orbitais para interpretação de áreas de desmatadas na região Amazônica é que o projeto PRODES Digital foi concebido para ser um banco de dados considerado "vivo". Isto porque o homogeinizador da interpretação pode interferir no banco de dados e reconsiderar a interpretação de alguns polígonos como por exemplo áreas queimadas que não sofreram o corte raso, conforme a Figura 9.

<span id="page-21-0"></span>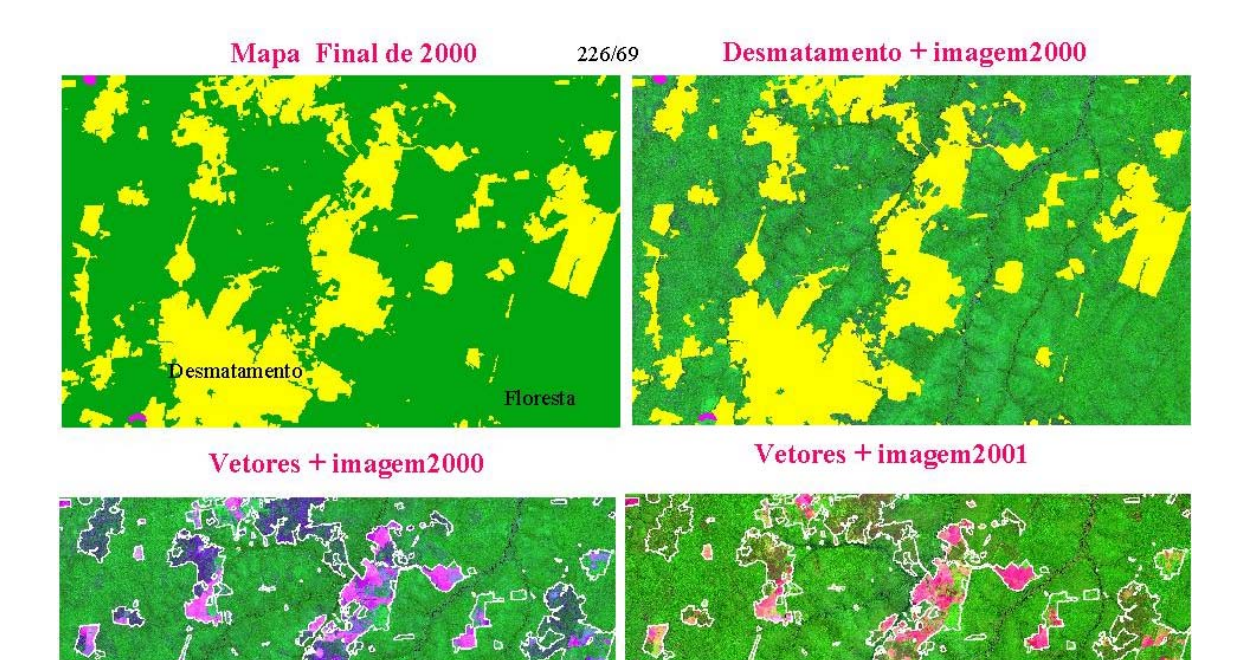

Fig. 9 Mapeamento de áreas queimadas como sendo áreas desmatadas no ano de 2000, e no ano seguinte (2001) é observado que, nem toda área que foi queimada sofreu o processo de corte raso.

### **2.4.3 - Verificar se existe distorção geométrica**

Nesta fase, novamente é verificado a ocorrência ou não de algum tipo de deslocamento entre os dois produtos: dados históricos e o desmatamento 2001. Se for observado algum erro de posicionamento ele é imediatamente corrigido.

## **2.4.4 - Cruzamentos temáticos**

Após a interpretação, feita pelo intérprete, o mapa final auditorado e homogeneizado sofrerá através da linguagem de programação LEGAL alguns cruzamentos temáticos a fim de atender plenamente a legenda estabelecida para o projeto PRODES Digital.

<span id="page-22-0"></span>Como exemplo, faz-se o cruzamento das áreas de nuvem de 2001 sobre áreas de floresta 2000 para determinar a classe definida como "área desflorestável de 2001", que é importante no cálculo da taxa de desflorestamento anual. A seguir, são listados cinco prováveis tipos de cruzamentos necessários para atender a legenda do projeto.

a) Nuvem2001\_floresta2000 (área desflorestável 2001)

- b) desmatamento2001\_nv2000
- c) desmatamento2001\_nv2000\_nv1997
- d) nuvem2001\_nv2000
- e) nuvem2001\_nv2000\_nv1997

#### **2.4.5 - Atualizar o PI extensão, gerando a máscara 2001**

A linguagem de programação LEGAL é utilizada para atualizar o mapa contendo toda extensão do desmatamento acumulado histórico, recebendo na oportunidade, inclusive atualização dos dados de desmatamentos gerados no ano corrente. Este mapa da extensão será considerado a máscara de 2001, que será utilizada para bloquear as informações sobre a imagem do ano seguinte (2002).

#### **3 - CONSIDERAÇÕES FINAIS**

Os passos metodológicos utilizados para padronizar o PRODES Digital através do processamento de 50 novas cenas consideradas como críticas, referente ao ano de 2001, demonstram o processo de padronização das tarefas para futuras atualizações dos dados do projeto PRODES Digital. A experiência adquirida no desenvolvimento dos passos metodológicos utilizados neste projeto, mostra o avanço significativo do processo operacional que ocorreu na manipulação dos dados digitais para monitorar áreas desflorestadas da Amazônia.

# **REFERÊNCIAS BIBLIOGRÁFICAS**

- <span id="page-23-0"></span>Bins, L.S.; Erthal, G.J.; Fonseca, L.M.G. Um método de classificação não supervisionada por regiões. In SIBGRAPI, 16, Recife, PE, **Anais**, 1993, p.65-68.
- Duarte, V.; Shimabukuro, Y.E.; Santos, J.R.; Mello, E.M.K.; Moreira, J.C.; Moreira, M.A; Souza, R.C.M.; Shimabukuro, R.M.K.; Freitas, U.M. Metodologia para criação do PRODES Digital e do banco de dados digitais da Amazônia – Projeto BADDAM. São José dos Campos: INPE, 1999. 33p. (INPE-7032-PUD/035).

Duarte, V.; Shimabukuro, Y.E.; Aulicino, L. C. M. Metodologia para corrigir as distorções observadas entre os mapeamentos temporais do projeto PRODES Digital. São José dos Campos, INPE, 2002. 21p. (INPE-8760)-PUD/56).

- INSTITUTO NACIONAL DE PESQUISAS ESPACIAIS (INPE) **Deforestation in Brazilian Amazônia.** São José dos Campos, May**,** 1992. Separata.
- INSTITUTO NACIONAL DE PESQUISAS ESPACIAIS (INPE) **Monitoramento da Floresta Amazônica Brasileira por Satélite 1999 - 2000,** São José dos Campos, Maio 2000. Separata.
- INSTITUTO NACIONAL DE PESQUISAS ESPACIAIS; DIVISÃO DE PROCESSAMENTO DE IMAGENS (INPE-DPI) **SPRING, Manual do usuário.** [on line], São José dos Campos, 1996. <E-mail:http://www.inpe.br/spring>. Abril 1999.
- Shimabukuro, Y.E., Smith, J.A. The Least-Squares Mixing Models to Generate Fraction Images Derived From Remote Sensing Multispectral Data, **IEEE Transactions on Geoscience and Remote Sensing**, v. 29, p. 16-20, 1991.
- Tardin, A.T., Lee, D.C.L., Santos, R.J.R., Assis, O.R., Barbosa, M.P.S., Moreira, M.T., Silva, D., Santos Filho, C.P. **Subprojeto desmatamento. Convênio IBDF/CNPq - INPE.** São José dos Campos, 1980. (INPE-1649-RPE/103).